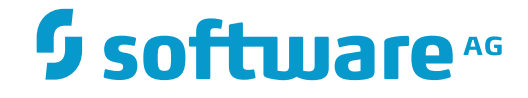

**ApplinX User Guide**

**ApplinX Release Notes**

Version 9.12

April 2016

This document applies to ApplinX Version 9.12.

Specifications contained herein are subject to change and these changes will be reported in subsequent release notes or new editions.

Copyright © 2001-2016 Software AG, Darmstadt, Germany and/or Software AG USA, Inc., Reston, VA, USA, and/or its subsidiaries and/or its affiliates and/or their licensors.

The name Software AG and all Software AG product names are either trademarks or registered trademarks of Software AG and/or Software AG USA, Inc. and/or its subsidiaries and/or its affiliates and/or their licensors. Other company and product names mentioned herein may be trademarks of their respective owners.

Detailed information on trademarks and patents owned by Software AG and/or its subsidiaries is located at http://softwareag.com/licenses.

Use of this software is subject to adherence to Software AG's licensing conditions and terms. These terms are part of the product documentation, located at http://softwareag.com/licenses/ and/or in the root installation directory of the licensed product(s).

This software may include portions of third-party products. For third-party copyright notices, license terms, additional rights or restrictions, please refer to "License Texts, Copyright Notices and Disclaimers of Third-Party Products". For certain specific third-party license restrictions, please referto section E of the Legal Notices available under"License Terms and Conditions for Use of Software AG Products / Copyright and Trademark Notices of Software AG Products". These documents are part of the product documentation, located at http://softwareag.com/licenses and/or in the root installation directory of the licensed product(s).

Use, reproduction, transfer, publication or disclosure is prohibited except as specifically provided for in your License Agreement with Software AG.

#### **Document ID: APX-UG-RELNOTES-912-20161013**

## **Table of Contents**

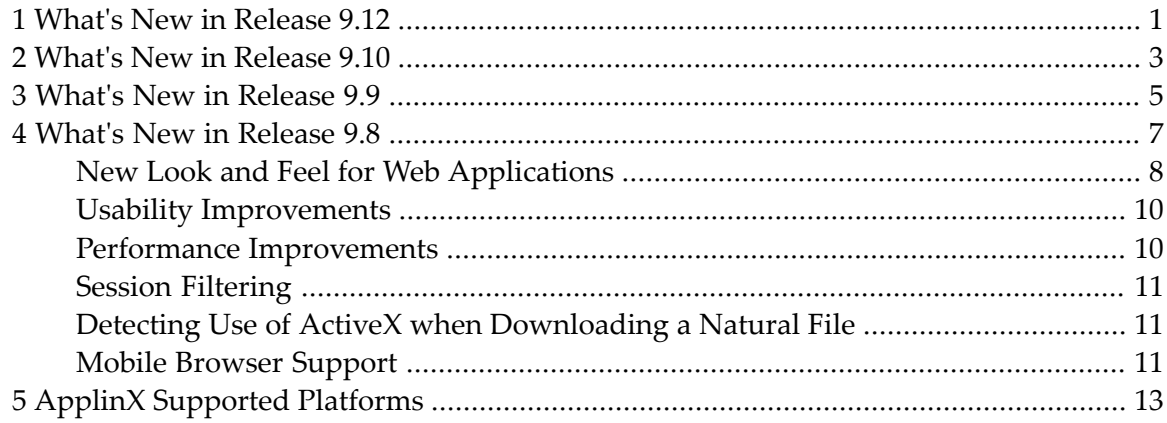

#### <span id="page-4-0"></span>■ **Start/Stop Connection Pools from Designer**

You can now start and stop connection pools from the context menu of a selected pool in the Software AG Designer. See Managing Connection Pools.

#### ■ **Replacement for Print Applet**

Applet technology will soon be deprecated or no longer supported in new browser versions. An alternative for host printing is provided using Java Web Start technology. See To test HostPrint in the Web application under *Getting Started with the ApplinX Printer*.

#### ■ **Usability**

Usability has been enhanced throughout the product and a troubleshooting guide has been added. See Error Messages.

#### ■ **Documentation**

Multiple documentation enhancements have been made, for example High Availability.

#### <span id="page-6-0"></span>■ **Platform certifications**

ApplinX now supports the following:

■ **Java 8**

The ApplinX code now compiles with Java 8, which means that customers can use Java 8 syntax in their ApplinX web applications.

#### ■ **Windows 10**

The Windows 10 platform is now supported.

- **Eclipse 4.5** The ApplinX Designer Eclipse is now version 4.5.
- **Microsoft Edge** Microsoft's Edge browser is now supported.

#### ■ **Updating to CentraSite**

You can now update an ApplinX application to CentraSite; this updates the assets that were changed since last registration/update. See *Update the Application to CentraSite*.

#### ■ **Font Size**

The following changes have been made to font size handling in this version:

- Default font size for web application is 'Dynamic by resolution' instead of 13px.
- In the fontSize combo box in the Configuration and Emulation windows, you can select font size from 10-24px (10, 12, 14, 16... 24px). See The HTML Emulation Toolbar.
- In the fontSize combo box in the Emulation window, the new option 'Default' allows you to use the font size defined in Configuration. This is the default value in the Emulation window.

See Enabling the User to Control the Font Size.

#### ■ **Rebranding**

ApplinX product and documentation have been updated to match the new Software AG lookand-feel.

#### ■ **DocType**

Parameter DocType is no longer applicable for Framework Configuration - all pages now have the HTML5 doctype.

However, the option was retained in the configuration window for reasons of backward compatibility. You can remove this obsolete option if you prefer.

#### <span id="page-8-0"></span>■ **Comparing ApplinX Applications**

With the new function **Compare Application...** you can compare two ApplinX applications, typically two versions of the same application. In terms of application lifecycle management, being able to compare two different versions means you can perform impact analysis before deploying a new application version. For example, before deploying to your production environment you can compare your current test application with the production version to see what changes were made, make sure the new application version is complete and that all the included changes were intentional.

See Comparing Applications under *Developing an ApplinX Application*.

#### ■ **Invoking a Procedure, Using REST**

In addition to SOAP, ApplinX web services can now be invoked using REST. From the Procedure Group Entity Editor, select a procedure and choose the new option **Copy REST URL to clipboard**. See Invoking a Procedure, Using REST API under *Web Services*in section *Designing and Developing an Application*.

#### ■ **Upgrade to Tomcat Server 8.0**

The ApplinX internal Tomcat server is now version 8.0.

#### ■ **Improved Performance for Large Send Sections**

Performance for large send sections (for example Natural Data Transfer upload or the AS/400 save state feature) has been improved.

#### ■ **Enter Key Recognition**

A distinction is now made between the two **Enter** keys (on numeric keypad and the main keyboard). The following line has been added to the *keyboardMapping.XML*" configuration file:

```
<GXKeyboardMapping additionalKey="0" keyCode="numpadENTER" ↩
targetFunction="[Function]"/> ↩
```
**Note:** This applies only to the following browsers: Firefox 29 and above; Chrome; Internet Explorer 11.

See Keyboard Mapping under *Client Side (JavaScript)* in the *ApplinX Development API References*.

#### ■ **Improved Usability in Flow Mappers**

Links now show source / target index expressions (if any exist). Double clicking anywhere on a link opens the link properties dialog (if the link can have properties). If a target index exists, "Append" is now off by default.

<span id="page-10-0"></span>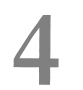

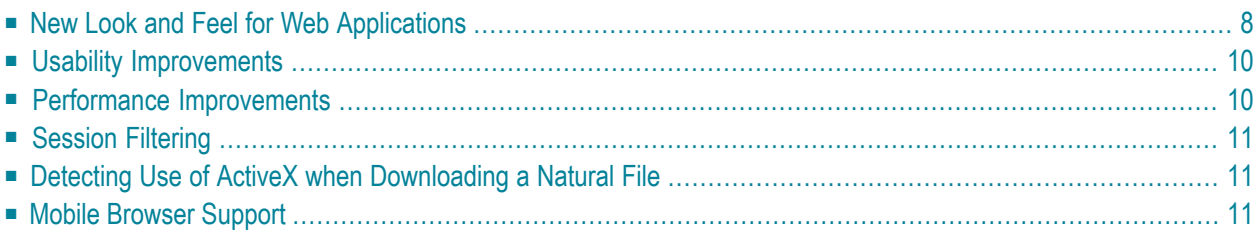

## <span id="page-11-0"></span>**New Look and Feel for Web Applications**

■ The look and feel of the new ApplinX Web applications has been enhanced, in particular for applications specifically designed for easier use on mobile devices:

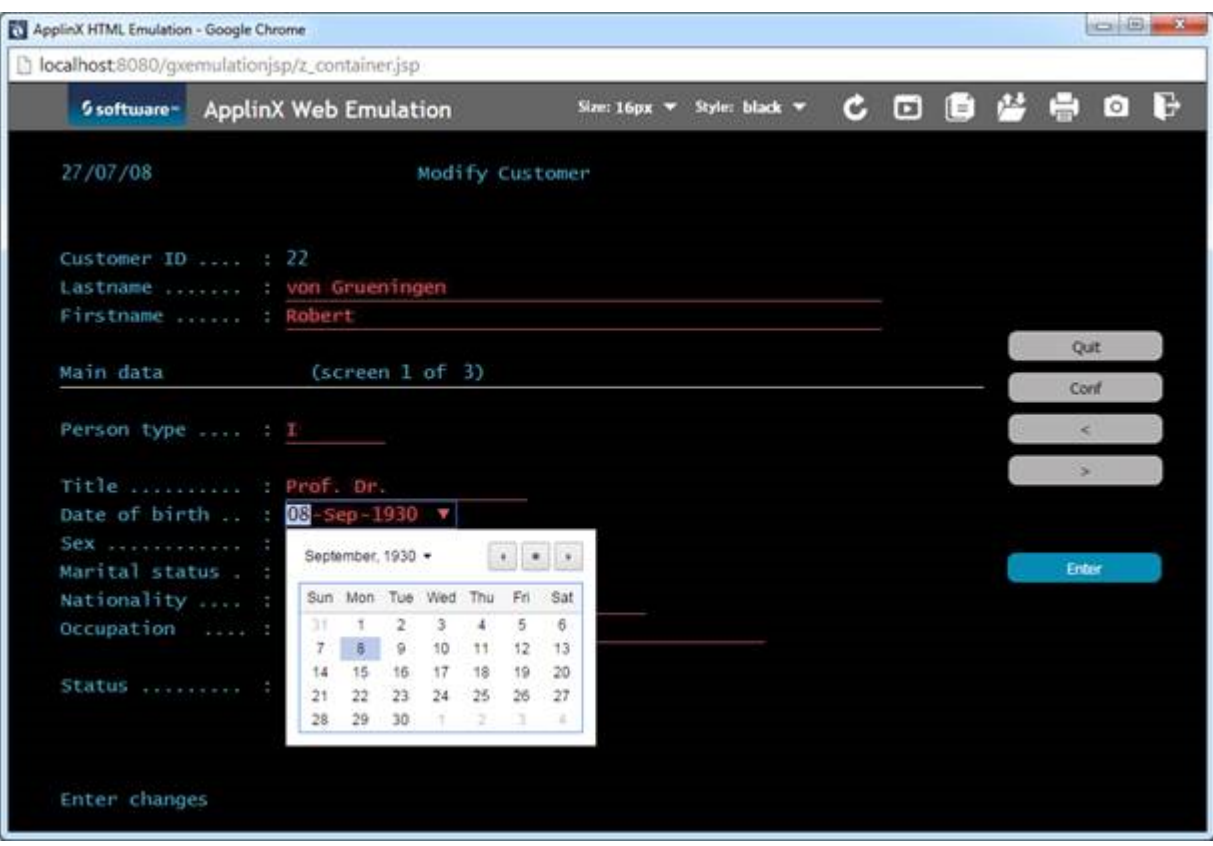

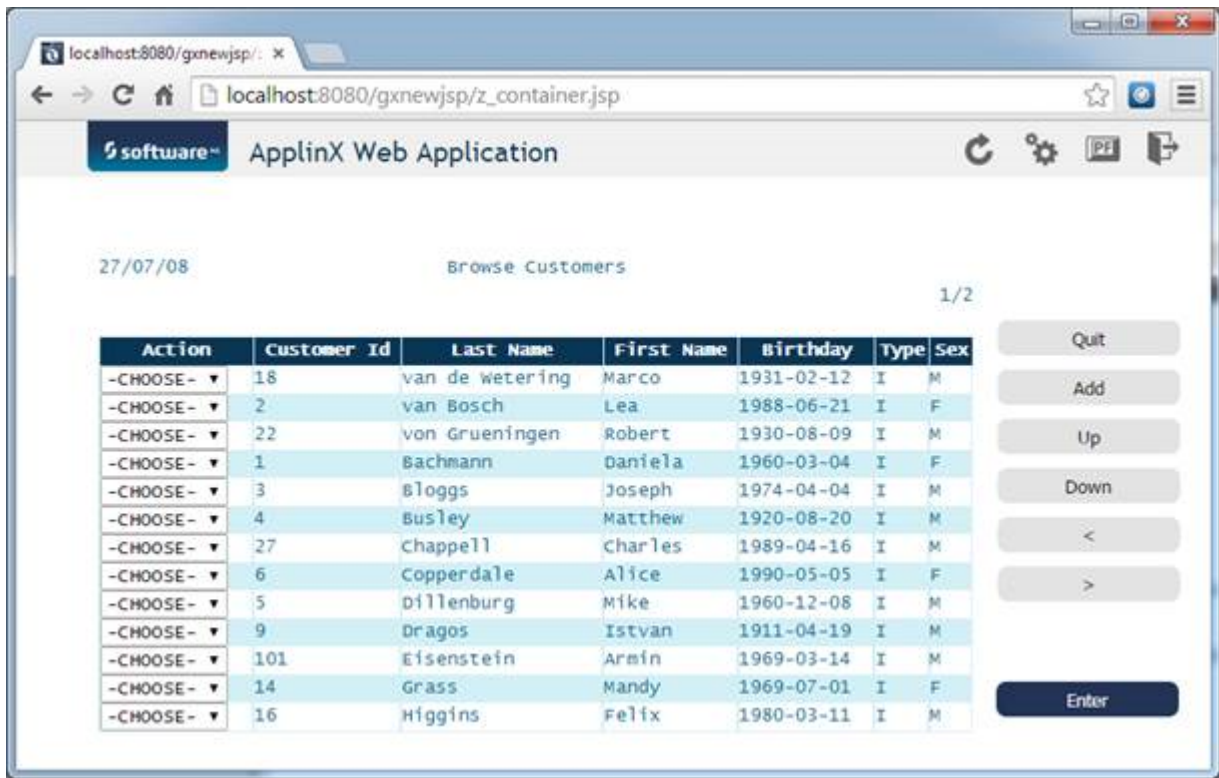

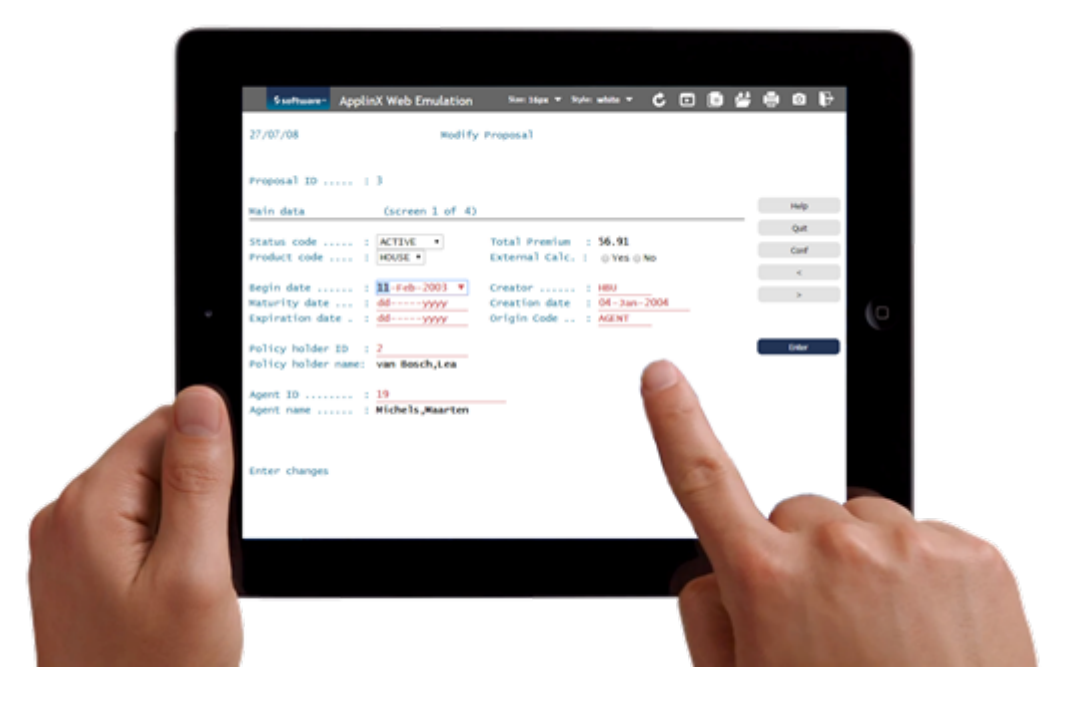

■ The new Web applications can use HTML5 features such as the native calendar feature of the device where they are running. For example, if you are running on an iPad, you will get the native date picker conrol.

■ A new "green" stylesheet for the Web emulation template has been added:

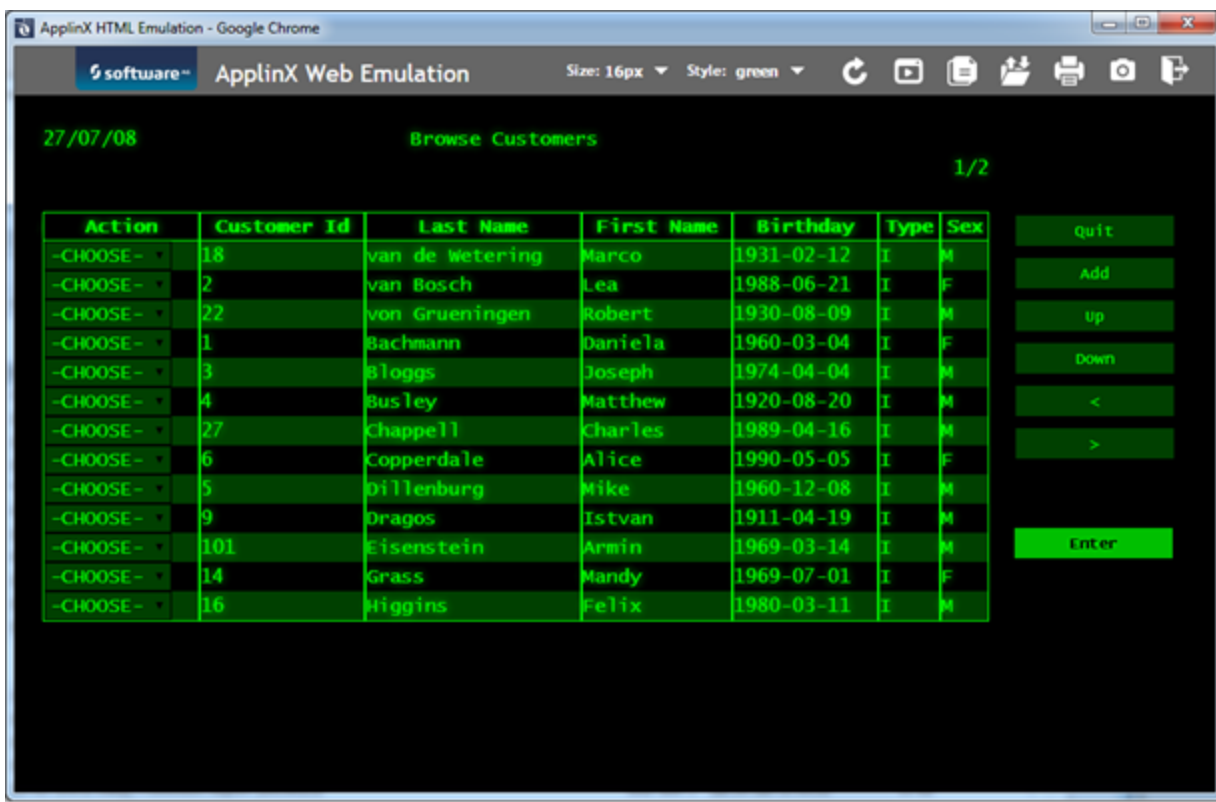

### <span id="page-13-0"></span>**Usability Improvements**

<span id="page-13-1"></span>Creating new ApplinX applications has been simplified. You no longer need to define a repository, because the application now uses an internal one instead.

### **Performance Improvements**

Performance has been improved. CPU usage has been optimized when using Natural host keys pattern, we have seen an average reduction of around 50 percent

## <span id="page-14-0"></span>**Session Filtering**

In the ApplinX Administrator you can now filter your sessions by Session ID, Application, Device Name, Duration, State, Connection Pool and Type. See *Filtering your Session* under *Current Activity* in the Administration documentation.

## <span id="page-14-1"></span>**Detecting Use of ActiveX when Downloading a Natural File**

<span id="page-14-2"></span>When downloading a Natural file with method  $gx\_getNdtDefaultDownloadFileName you can$ now use property isUsingactiveX(). This property indicates if the process is using ActiveX or not, and changes the logic accordingly. See isUsingactiveX() under *Server Side API (Java/.NET)* in the ApplinX Development API References.

### **Mobile Browser Support**

ApplinX now supports mobile browsers, for example the Safari Browser. See Supported Browsers for full list.

#### **Checking Feature Support**

A new method gx\_isSupportedFeature is provided on GXBasicContext (for Java) and GXBasicWebForm (for .NET) to indicate whether a particular feature is supported by the browser. Also, a new tag has been added to Java and .NET. See gx\_isSupportedFeature for examples of using this method and the new tag.

#### **Modal Windows Support in Mobile Devices**

By default, modal windows are disabled for mobile devices such as iPad and iPhone. This behavior can now be overridden with the user exit userExit.js. See Enabling Modal Windows for Mobile Devices.

# <span id="page-16-0"></span>**5 ApplinX Supported Platforms**

For a full list of platforms supported by ApplinX see *Product Version Availability* on the Empower website.

Software AG provides ApplinX support for the operating/teleprocessing system versions supported by their respective manufacturers. In general, when an operating/teleprocessing system provider stops supporting a version of an operating/teleprocessing system, Software AG will stop supporting that operating/teleprocessing system version.